# RENESAS

M32C/84, 85, 87, 88グループ

CPU書き換えモード(EW1モード)を使ったユーザROM領域の書き換えについて

RJJ05B1625-0100 Rev.1.00 2010.09.15

# 1. 要約

フラッシュメモリ版でのCPU 書き換えモード(EW1 モード)の使用例を紹介します。

# 2. はじめに

この資料で説明する応用例は次のマイコンでの利用に適用されます。

• マイコン :M32C/84グループ M32C/85グループ M32C/87グループ M32C/88グループ

上記マイコンと同様のSFR( 周辺機能制御レジスタ)を持つ他のM32C/80 シリーズでも本プログラムを使 用することができます。ただし、一部の機能を追加等で変更している場合がありますのでユーザーズマニュ アルで確認してください。このアプリケーションノートのご使用に際しては十分な評価を行ってください。

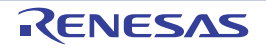

# 3. CPU書き換えモード(EW1モード)

### 3.1 CPU書き換えモード(EW1モード)の特徴

CPU 書き換えプログラムをユーザー ROM 領域の任意のブロックに配置し、プログラムコマンド、イ レーズコマンドを発行することで、CPU 書き換えプログラムと異なるブロックを書き換えることができ ます。プログラム中、イレーズ中には周辺機能割り込み要求、DMA要求、DMACII要求を受け付けません。

### 3.2 CPU書き換えモード(EW1モード)の設定

FMR0 レジスタの FMR01 ビットを"1"(CPU 書き換えモード有効 ) にした後、FMR1 レジスタの FMR11 ビットを"1"にするとEW1モードになります。プログラム、イレーズの終了時の状態などは、FMR0レジ スタで確認できます。EW1モードでは、ステータスレジスタを読めません。

EW1モードの設定と解除方法を図 3.1 に示します。

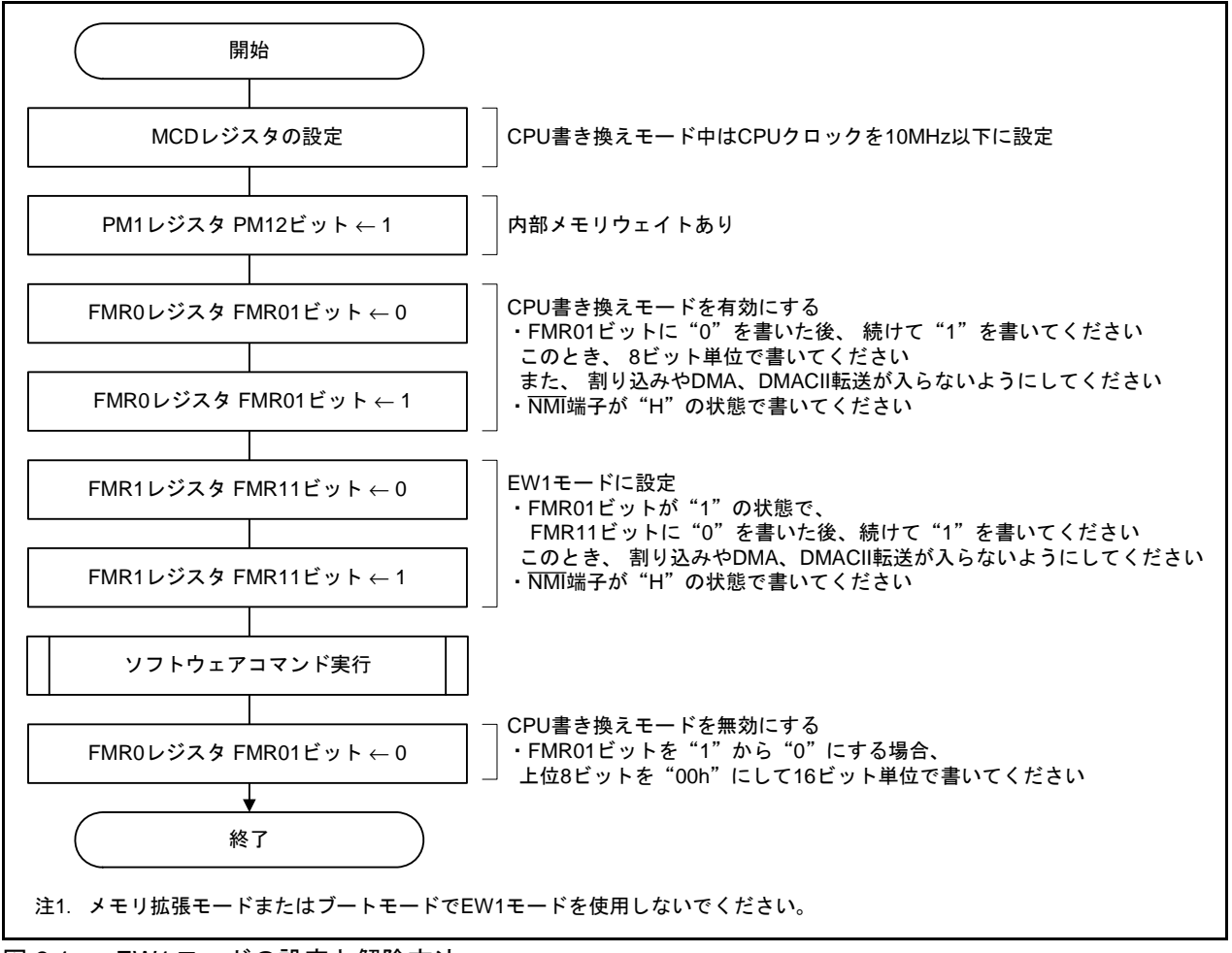

図 3.1 EW1モードの設定と解除方法

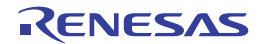

#### 3.2.1 メモリ配置

M32C/87グループ(M32C/87, M32C/87A, M32C/87B)のフラッシュメモリ配置図を図 3.2に示します。そ の他のマイコンに関してはユーザーズマニュアルを参照してください。

ユーザROM領域には、プログラムを格納する領域とは別に、データを格納するためのブロックAが あります。ユーザROM 領域はいくつかのブロックに分割されており、ブロックごとに消去や書き込み を禁止(ロック) できます。ユーザROM領域は、CPU 書き換えモード、標準シリアル入出力モード、ま たはパラレル入出力モードで書き換えることができます。

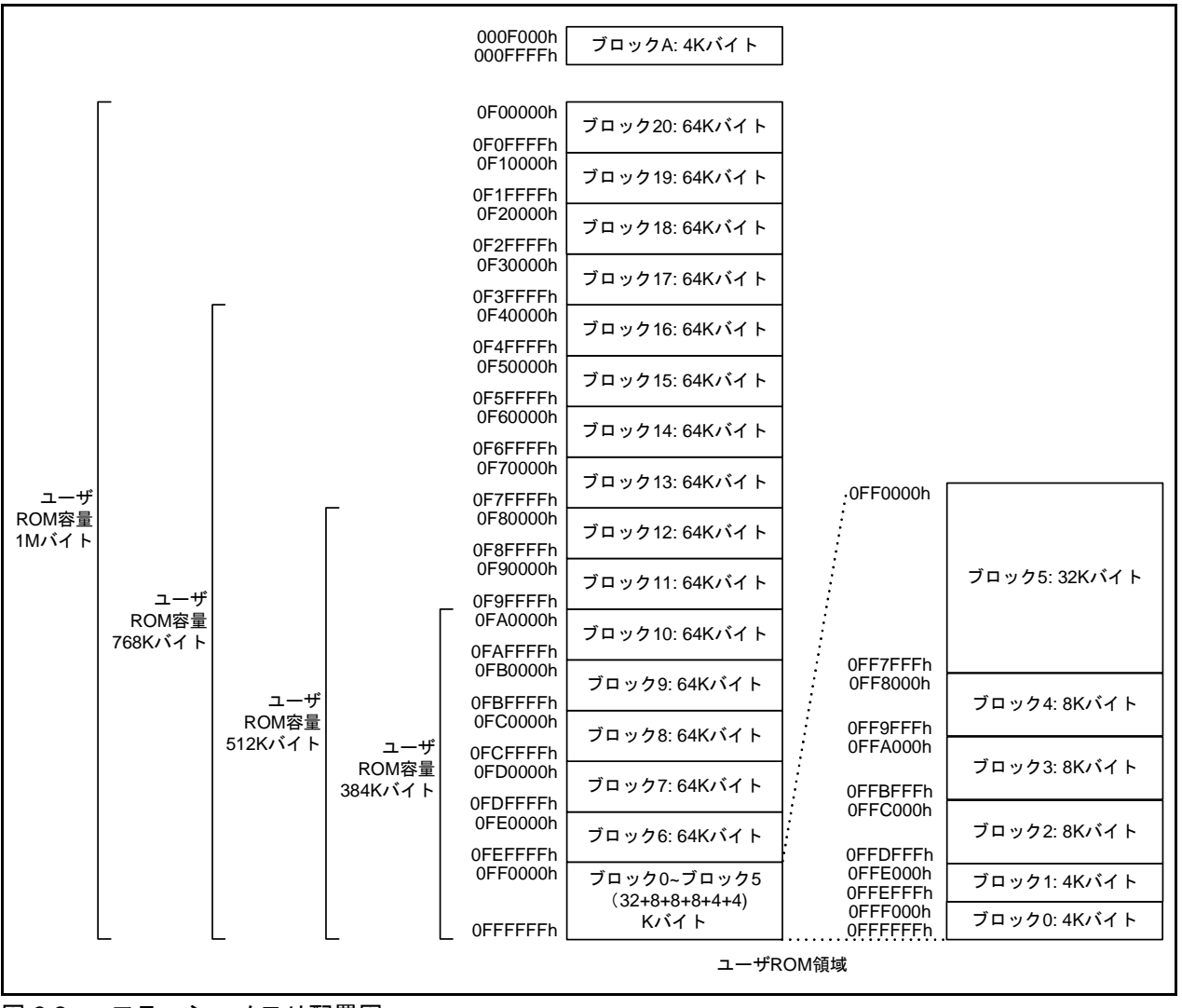

図 3.2 フラッシュメモリ配置図

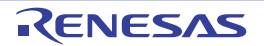

#### 3.3 注意事項

#### 3.3.1 動作速度

CPU 書き換えモード(EW1 モード) に入る前に、MCD レジスタのMCD4 ~ MCD0 ビットでCPUクロッ クを10MHz以下にし、かつ、PM1レジスタの PM12ビットを"1"(内部メモリウェイトあり)にして、 CPU書き換えモードに移行してください。

#### 3.3.2 割り込み

- 消去または書き込み中に、周辺機能割り込みやウォッチドッグタイマ割り込み(PM2 レジスタの PM22ビットが"0"の場合)要求が発生すると、消去または書き込み終了後に受け付られます。
- NMI割り込み、ウォッチドッグタイマ割り込み(PM22 ビットが"1"の場合)、Vdet4 検出割り込 み、発振停止検出割り込みは、割り込み要求発生時、強制的にFMR0 レジスタ、FMR1 レジスタ を初期化し、消去または書き込みを途中終了します。その後、CPUはフラッシュメモリを読むこ とができ、割り込みを実行します。

#### 3.3.3 アクセス方法

FMR0 レジスタの FMR01 ビット、FMR02 ビット、FMR1 レジスタの FMR11 ビットを"1"にする場 合、対象となるビットに"0"を書いた後、続けて"1"を書いてください。このとき、8ビット単位で 書いてください。なお、"0"を書いた後、"1"を書くまでに割り込みやDMA転送、DMACII 転送が入 らないようにしてください。また、NMI端子に"H"を入力した状態で行ってください。

FMR01ビットを"1"から"0"にする場合、リードアレイモードにしてから、上位8ビットを"00h" にして16ビット単位で書いてください。

#### 3.3.4 ユーザROM領域の書き換え

書き換え制御プログラムが格納されているブロックを書き換えないでください。

#### 3.3.5 コマンド、データの書き込み

コマンドコード、データは偶数番地に書いてください。

#### 3.3.6 ブロックイレーズ

NMI 割り込み、ハードウェアリセット、電源電圧の低下などで消去が途中終了した場合、消去して いたブロックのロックビットが"0"(ロック状態)になることがあります。再度このブロックを消去す る場合、FMR0レジスタのFMR02ビットを"1"(ロックビット無効)にし、ブロックイレーズコマンド を実行してください。

#### 3.3.7 ウェイトモード

ウェイトモードに移行する場合は、FMR0 レジスタの FMR01 ビットを"0"(CPU 書き換えモード無 効)にした後、WAIT命令を実行してください。

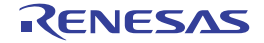

### 3.3.8 ストップモード

ストップモードに移行する場合は、以下のようにしてください。

- FMR0レジスタのFMR01ビットを"0"(CPU書き換えモード無効) にし、CM1レジスタのCM10 ビットを"1"( ストップモード)にする
- CM1レジスタのCM10ビットを"1"にする命令の次にJMP.B命令を実行する プログラム例

BSET 0, CM1 ; ストップモードへ移行

JMP.B L1

 $L1$ :

ストップモード復帰後のプログラム

### 3.3.9 低消費電力モード、オンチップオシレータ低消費電力モード

CM0レジスタのCM05ビットが"1"(メインクロック停止)のときは、次のコマンドを実行しないで ください。

- プログラムコマンド
- ブロックイレーズコマンド
- ロックビットプログラムコマンド
- リードロックビットステータスコマンド

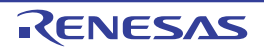

## 4. 応用例の説明

本アプリケーションノートでは、マスタデバイスからサンプルプログラムを受信し、ユーザROM領域へ の書き換えおよびサンプルプログラムの実行を行う、モニタプログラム例について示します。 図 4.1にシステム構成図を示します。

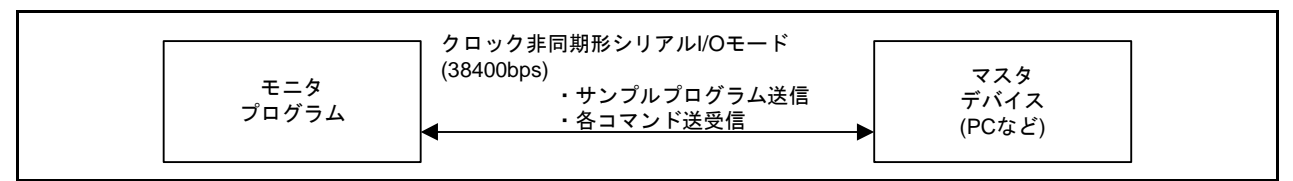

図 4.1 システム構成図

本アプリケーションノートで使用する各クロックを以下に示します。

#### 表 4.1 各クロックの周波数設定一覧

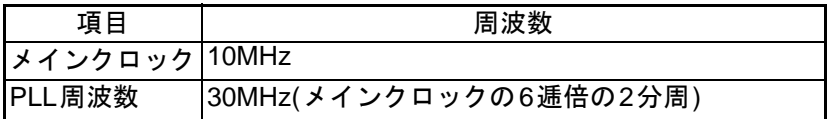

本アプリケーションノートで使用する制御コマンドを以下に示します。

#### 表 4.2 制御コマンド

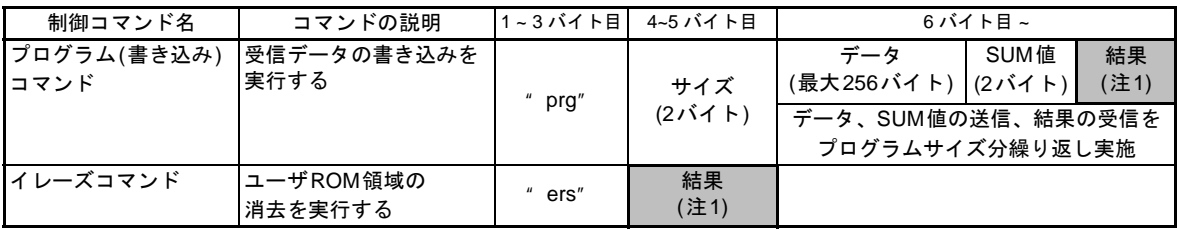

注1. モニタプログラムからマスタデバイスへデータを転送します。 プログラム、またはイレーズが正常終了した場合6FH(' o')を、エラー終了した場合65H(' e')を 返します。

マスタデバイスとの通信は、UART0のクロック非同期シリアルI/Oモードを使用します。 以下にUART0の設定を示します。

- 使用モード :クロック非同期シリアルI/Oモード
- 通信ビットレート : 38400bps
- CTS/RTS :使用していません
- ストップビット : 1ストップビット
- パリティ :なし
- データビット長 : 8ビット

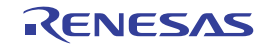

図 4.2にモニタプログラムの動作例を示します。

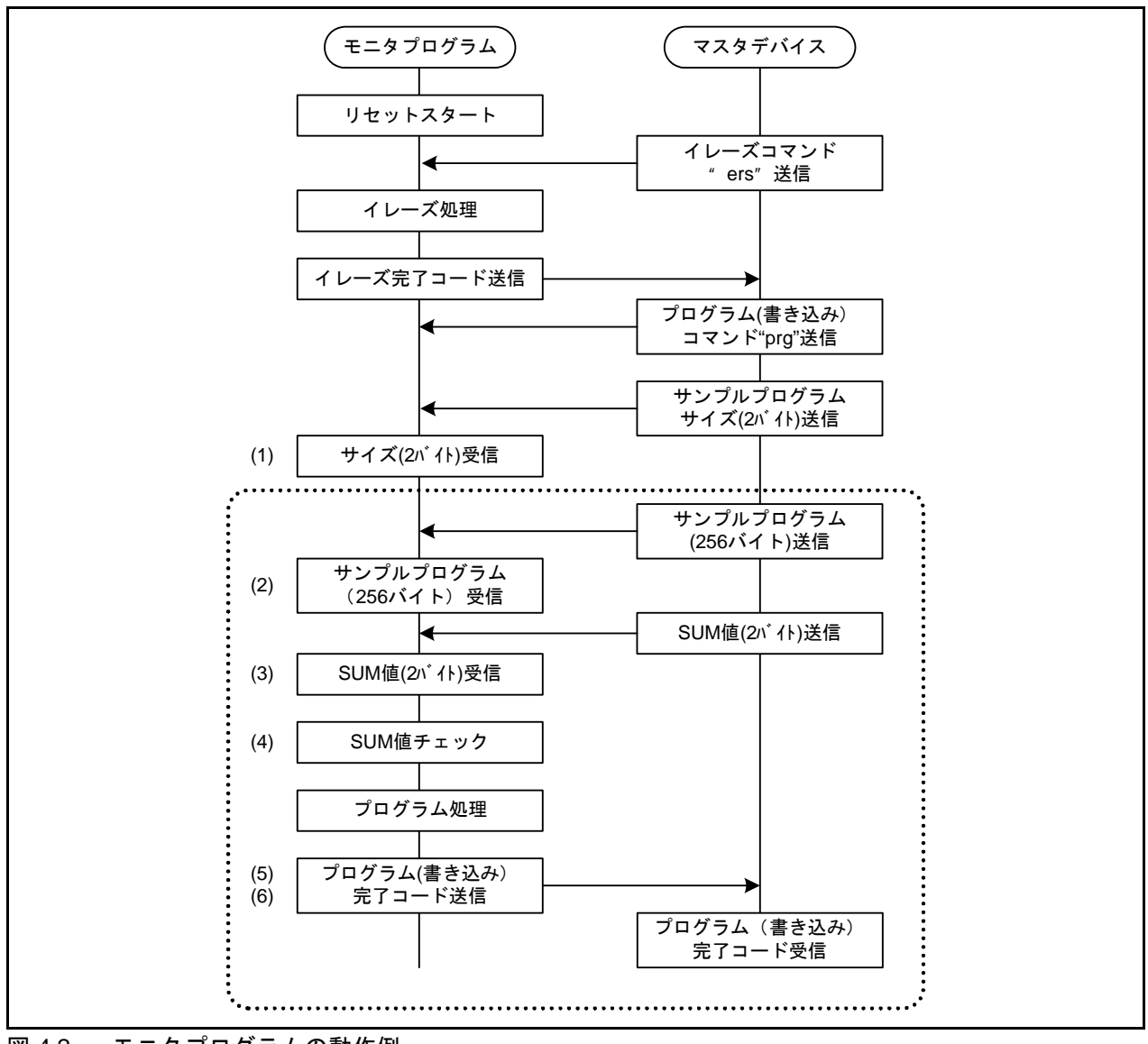

図 4.2 モニタプログラムの動作例

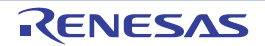

- モニタプログラムの動作を以下に示します。 また、ユーザROM領域はブロック12を使用します。
- 起動すると制御コマンドの受信待ち状態になります。

【受信したコマンドが"prg"の場合】

- (1) データのサイズ (2バイトデータ) を受信する。
- (2) 1パケット(最大256バイト)のデータを受信する。
- (3) データのSUM値 (2バイトデータ)を受信する。
- (4) 受信データのSUM値を計算し、受信したSUM値と比較する。
- (5) 不一致の場合はマスタデバイスにエラーコードを送信する。
- (6) 一致した場合は、CPU クロックを 10MHz 以下に設定し、ユーザ ROM 領域に 1パケット分データを 書き込んだ後、CPUクロックを元の設定に戻す。
- 正常に書き込みが完了した場合は、マスタデバイスに書き込み完了コードを送信する。
- 書き込みエラーが発生した場合は、マスタデバイスにエラーコードを送信し、データの受信を完了す る。
- (7) エラーが発生していない場合、(2)~(6)をサンプルプログラムの受信を完了するまで繰り返し実行す る。

【受信したコマンドが"ers"の場合】

- (1) CPUクロックを10MHz以下に設定し、ユーザROM領域を消去した後、CPUクロックを元の設定に 戻す。
- (2) 正常に終了した場合は、マスタデバイスにイレーズ完了コードを送信する。
- (3) イレーズエラーが発生した場合は、マスタデバイスにエラーコードを送信する。

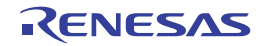

# 5. 構造体

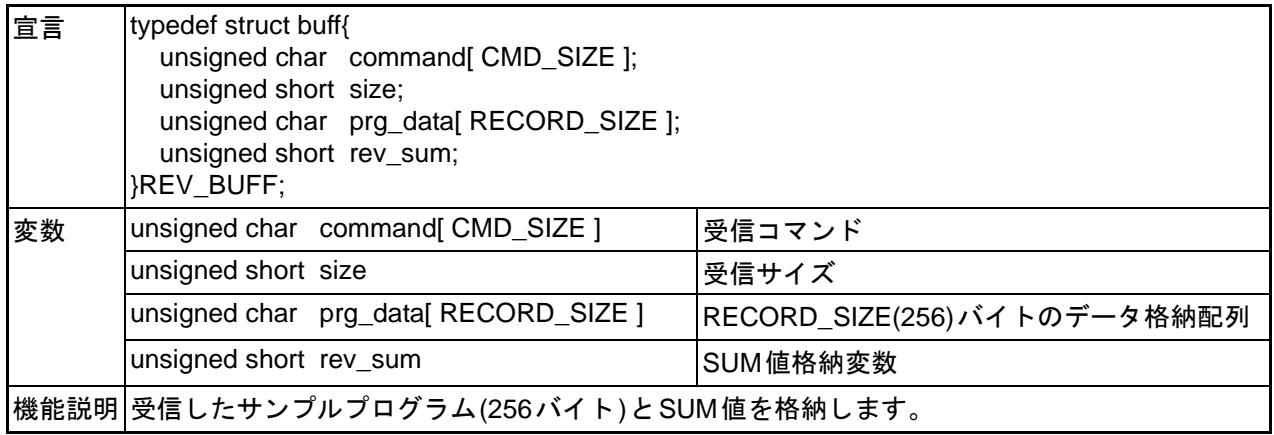

# 6. 関数表

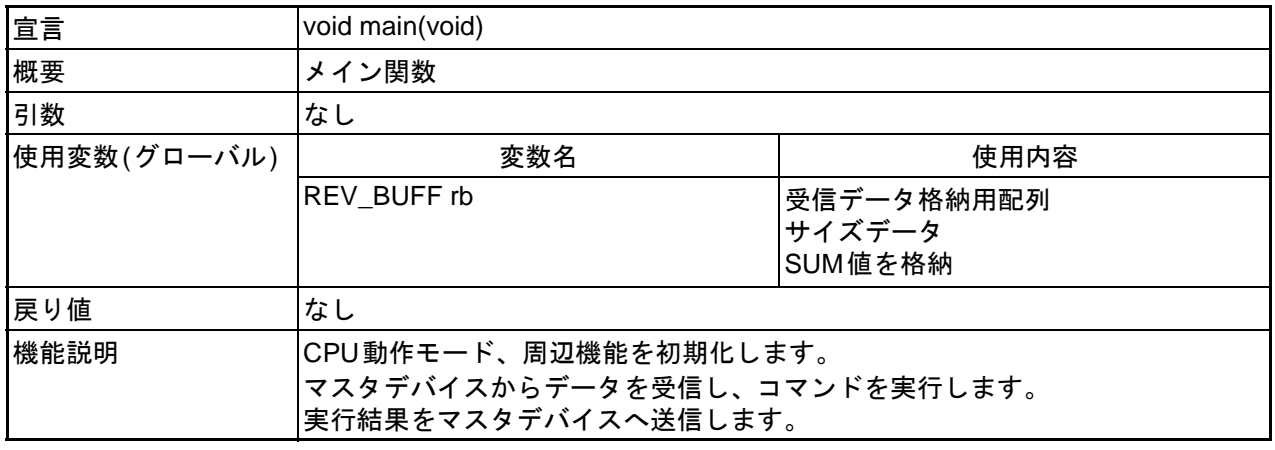

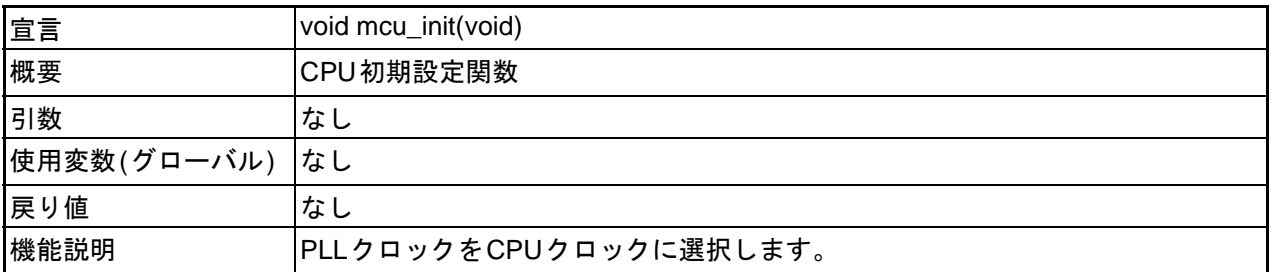

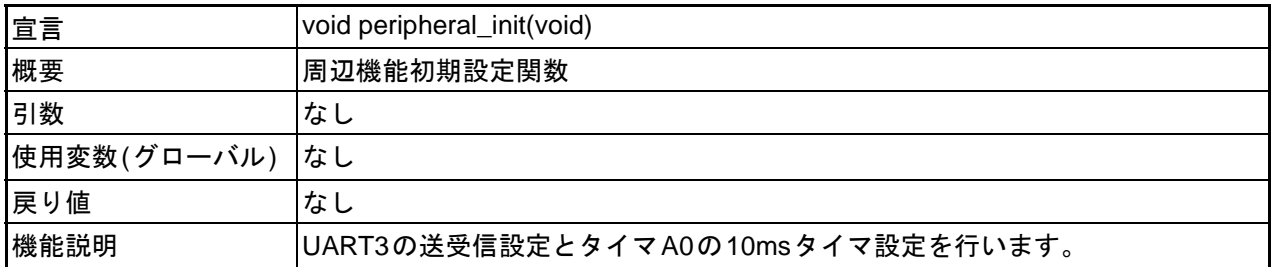

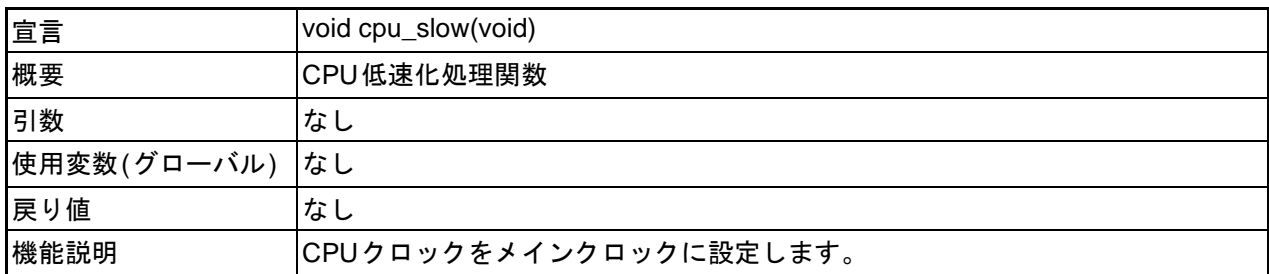

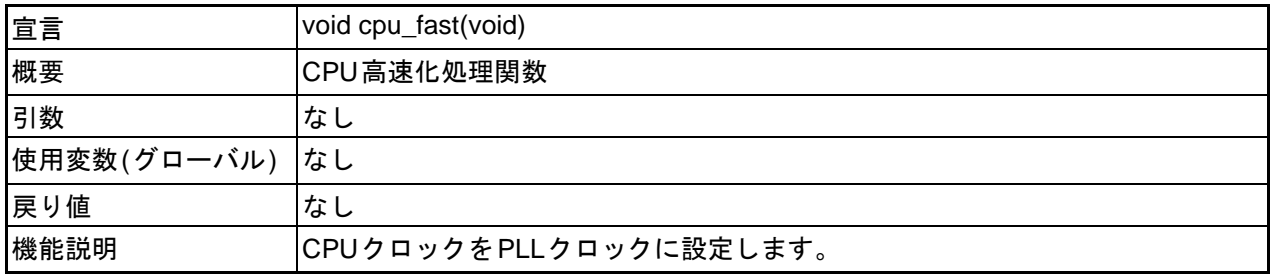

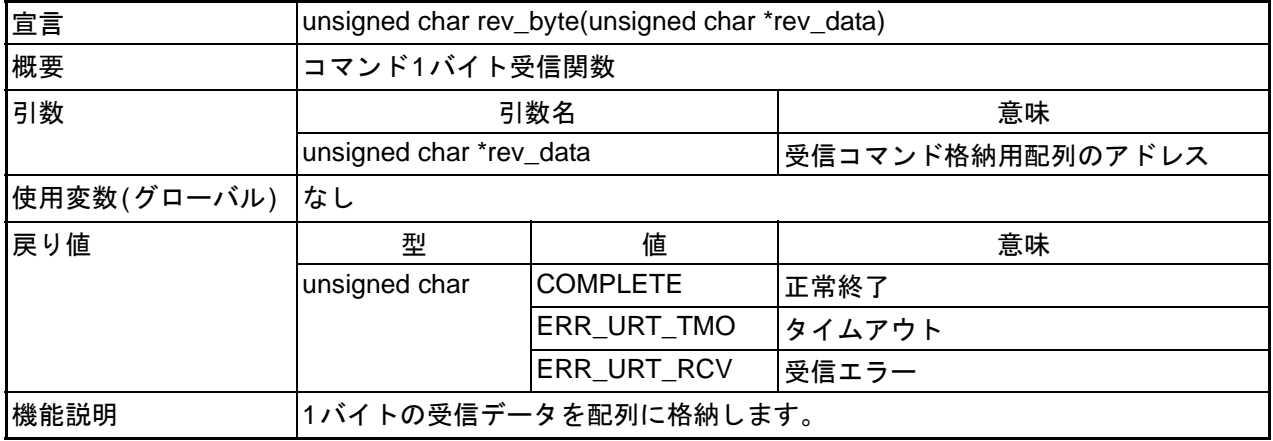

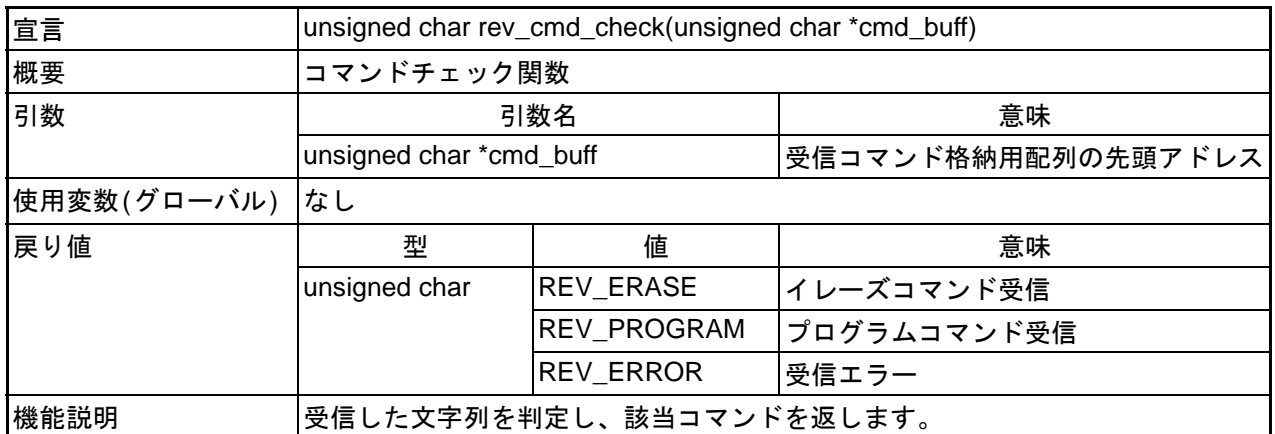

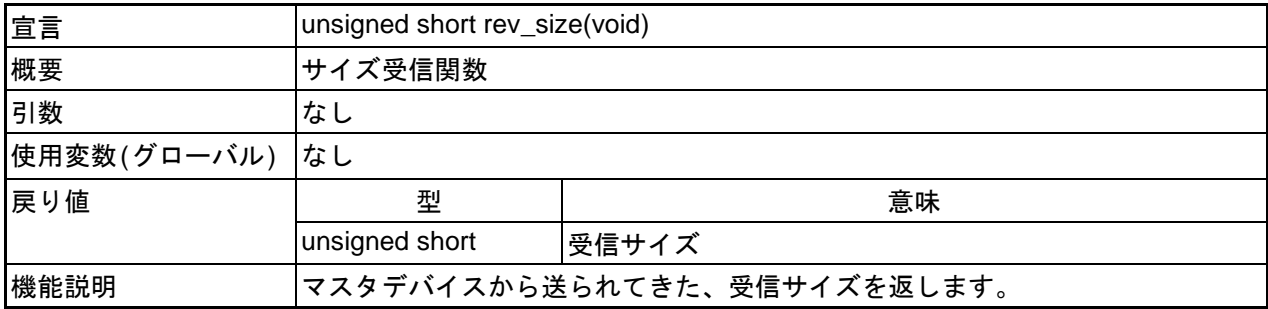

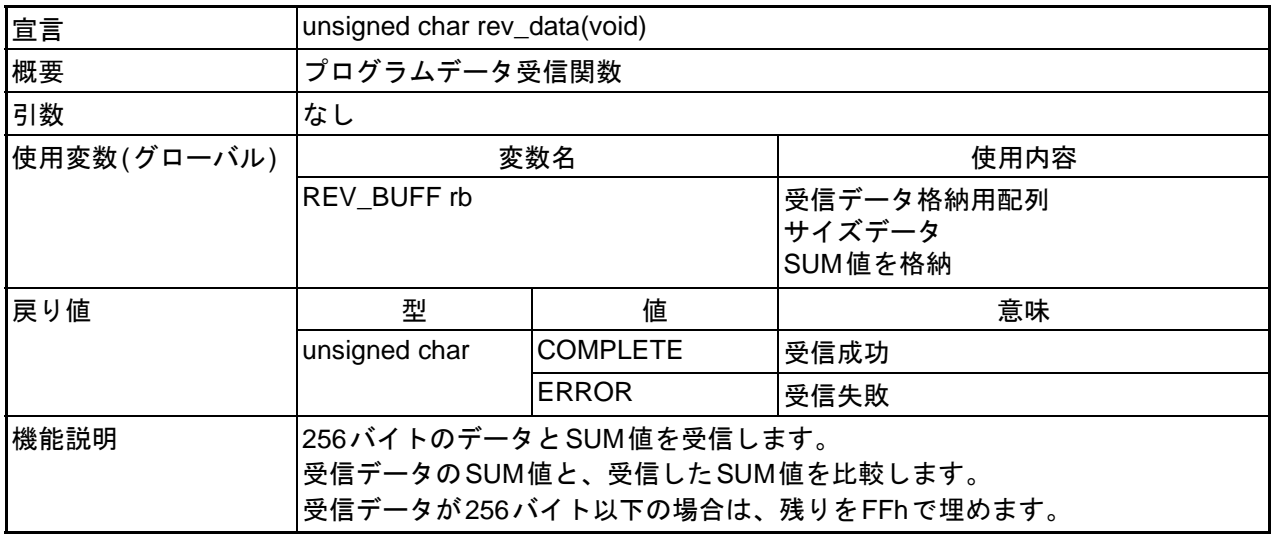

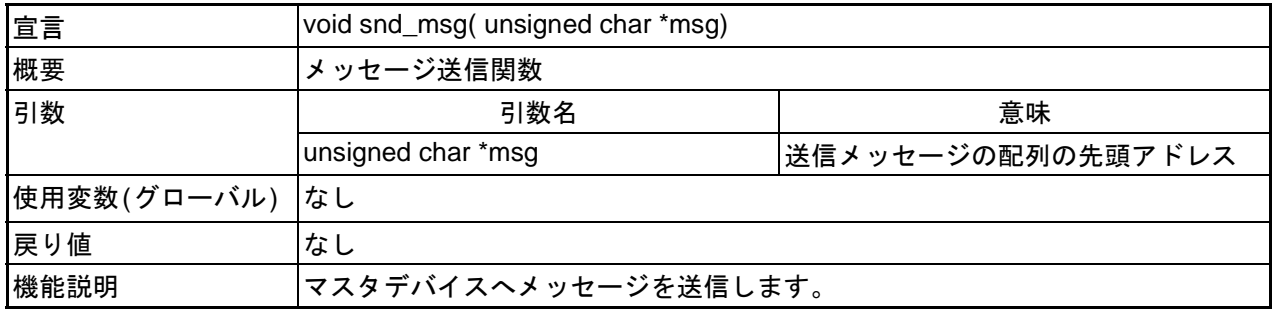

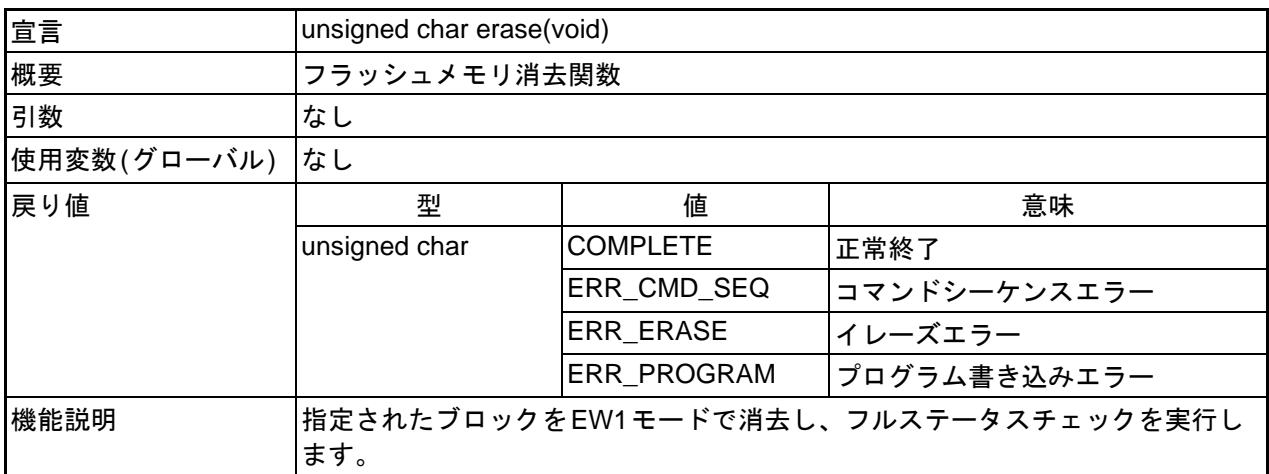

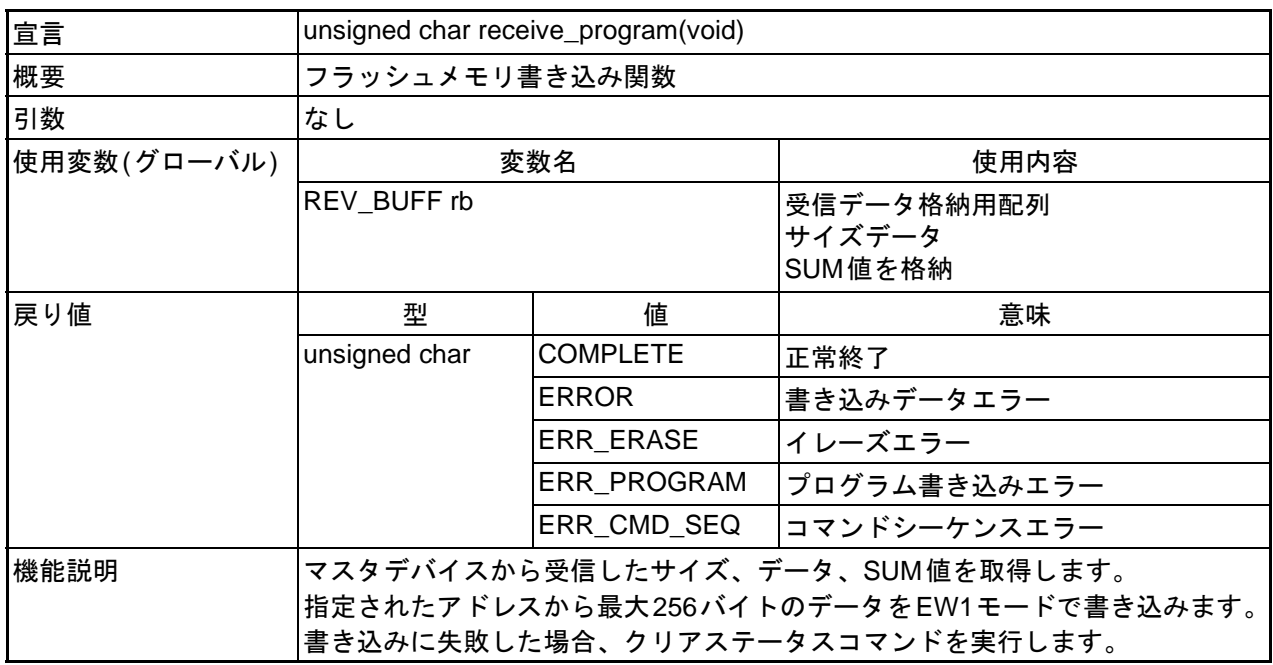

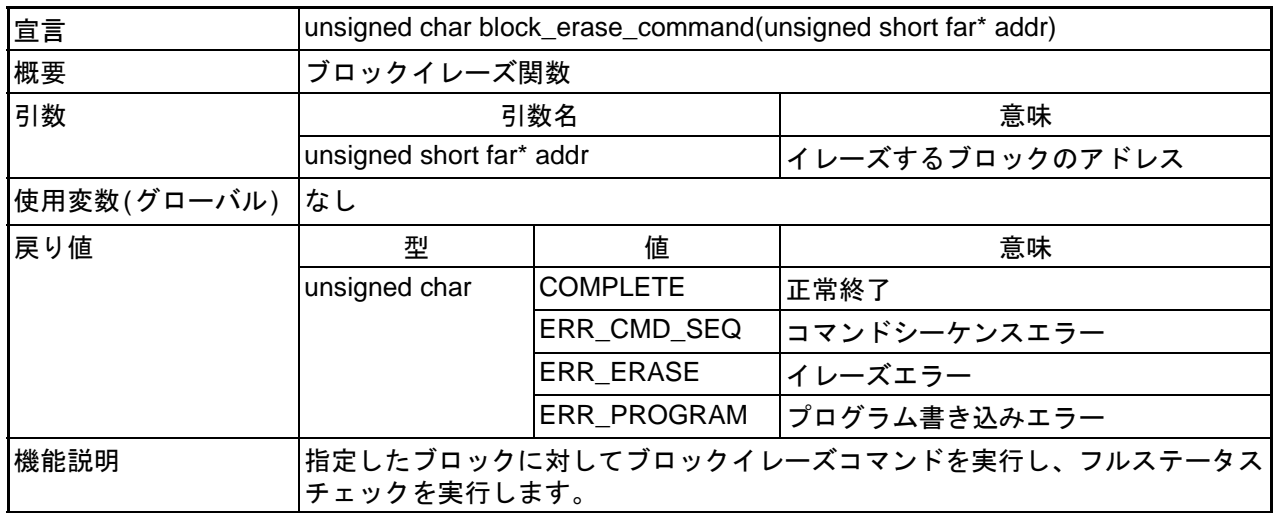

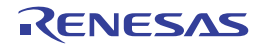

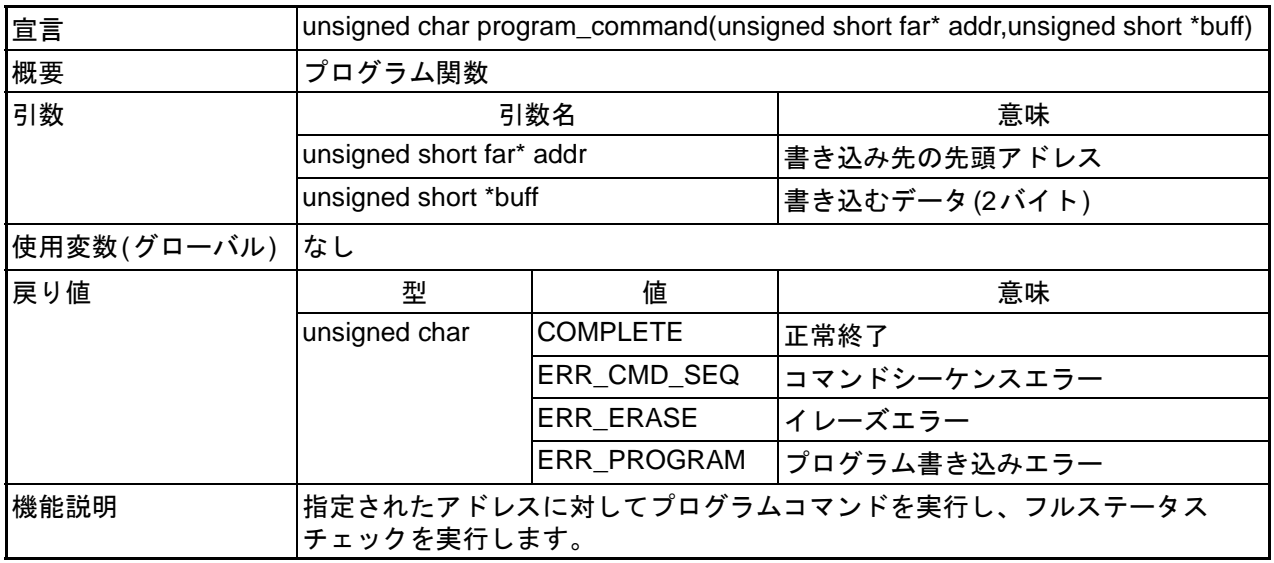

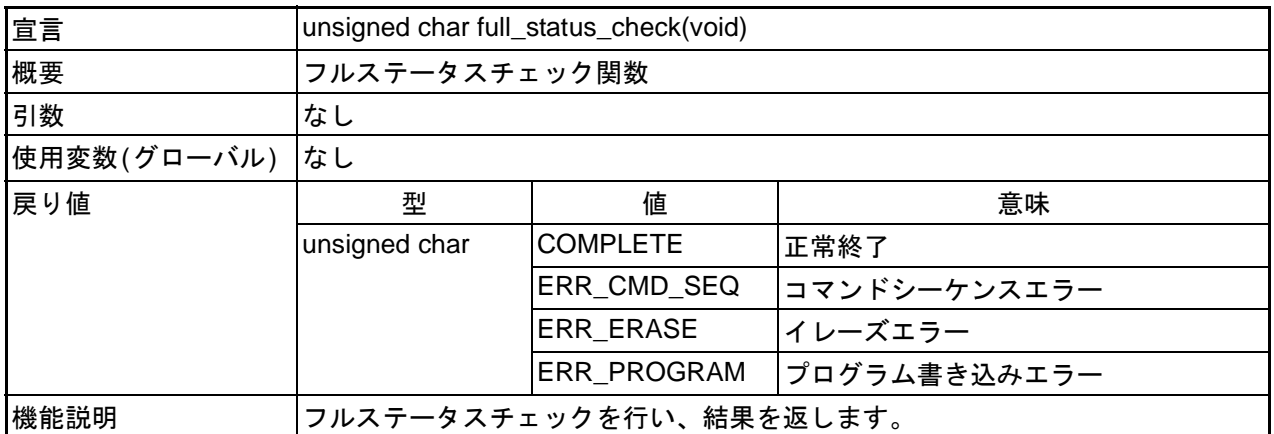

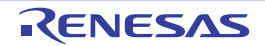

# 7. フローチャート

# 7.1 メイン関数

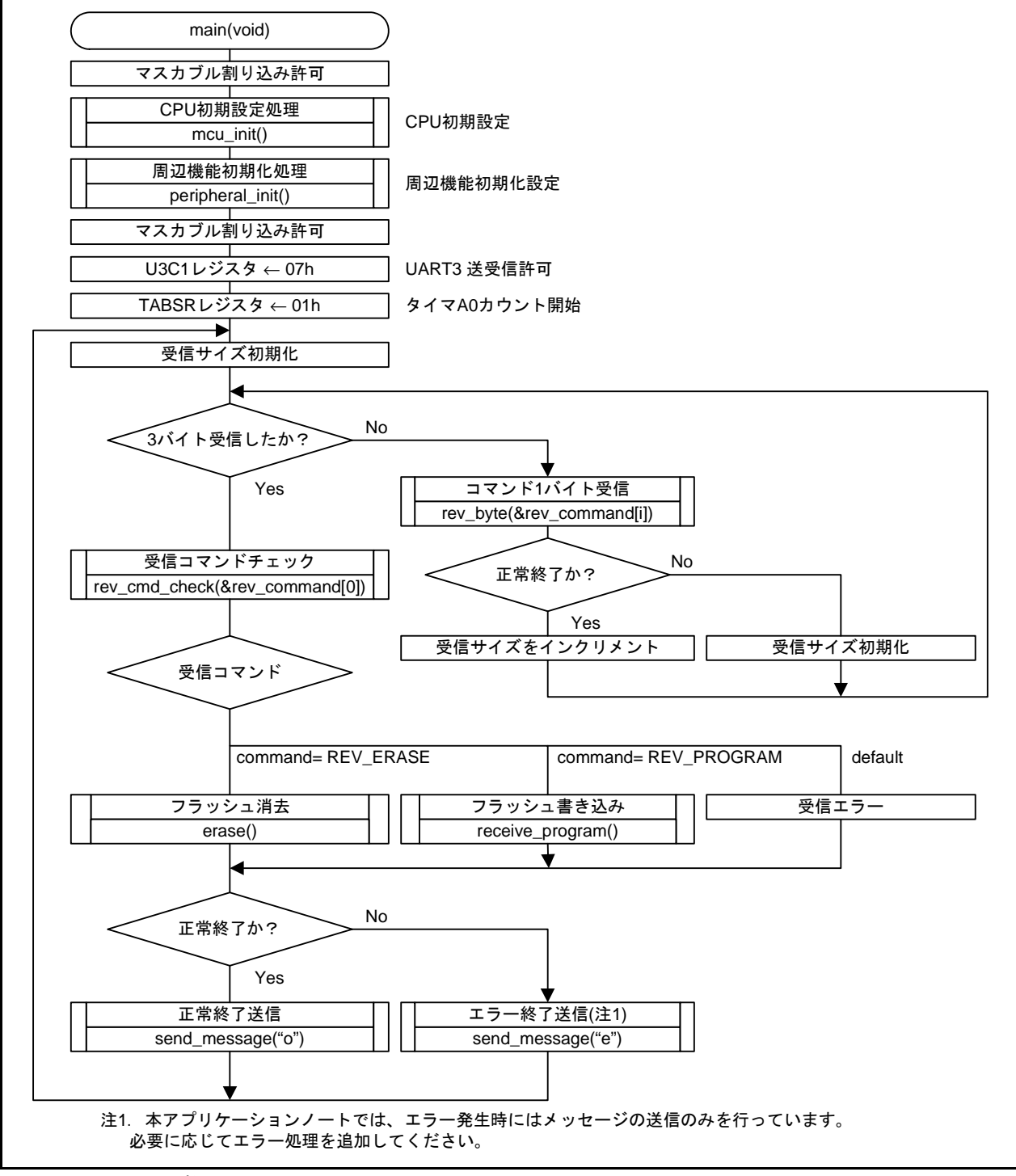

図 7.1 メイン関数

# 7.2 CPU初期設定関数

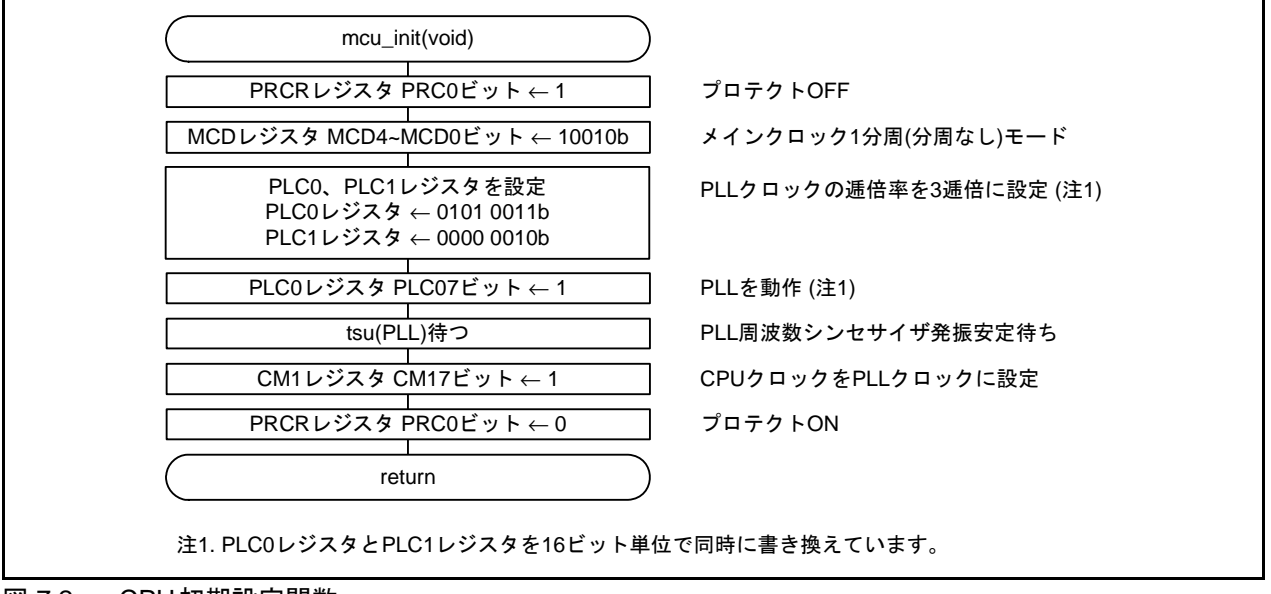

図 7.2 CPU初期設定関数

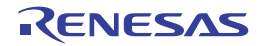

# 7.3 周辺機能初期設定関数

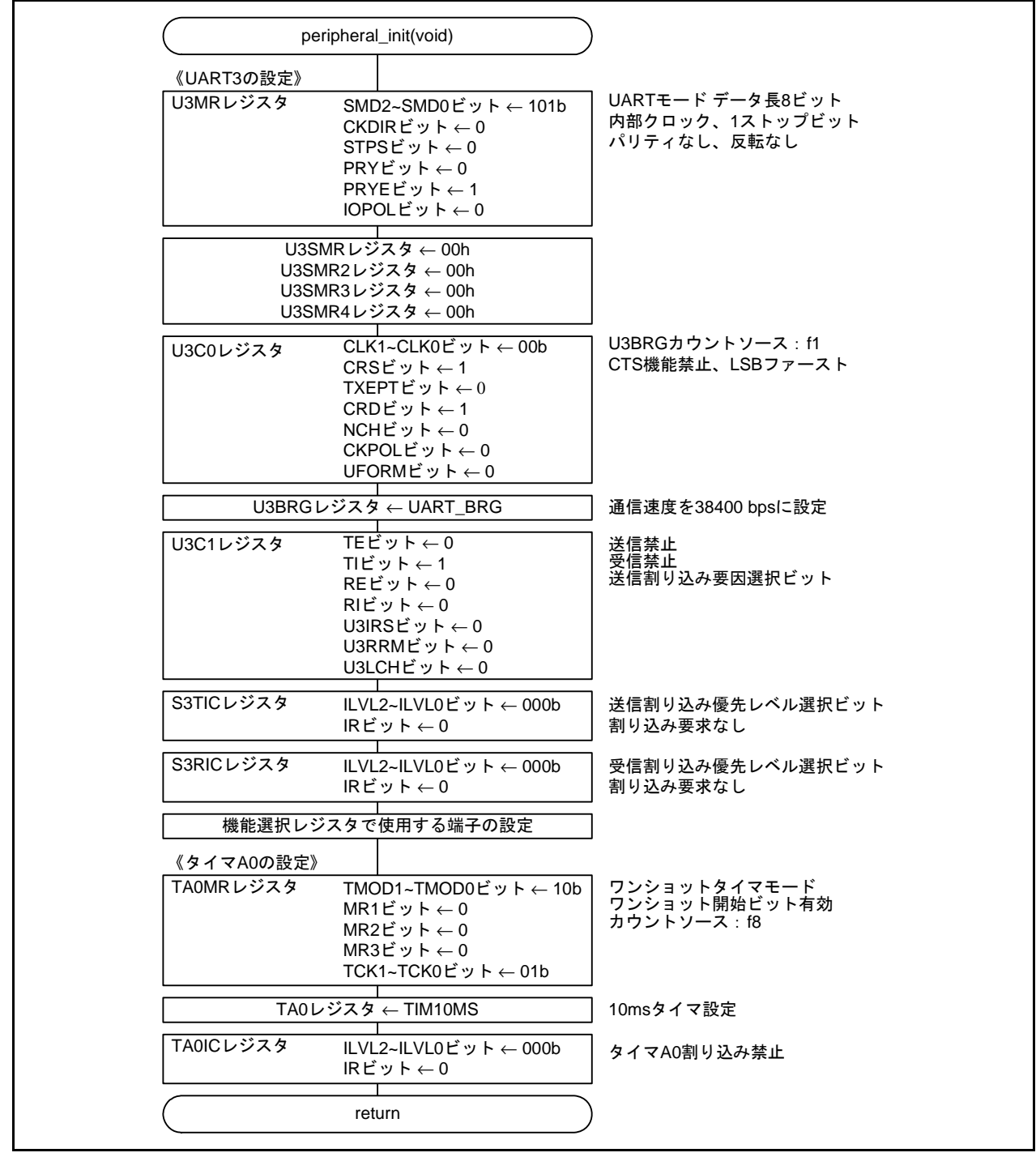

図 7.3 周辺機能初期設定関数

#### 7.4 CPU低速化処理関数

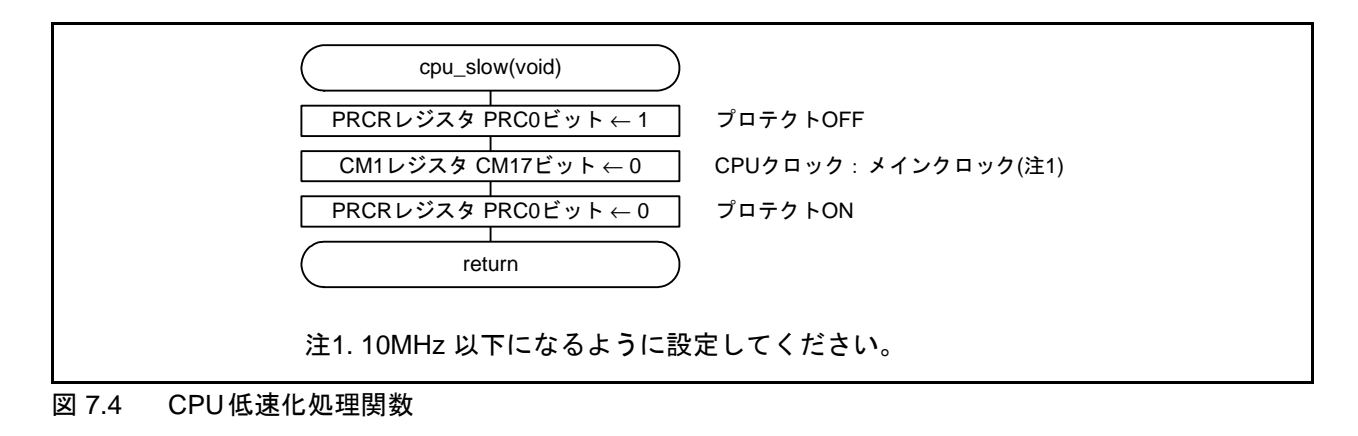

# 7.5 CPU高速化処理関数

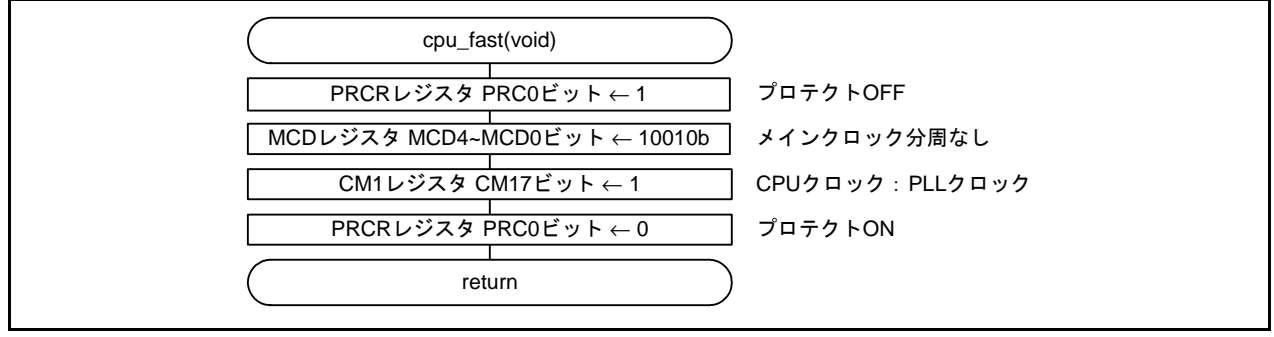

図 7.5 CPU高速化処理関数

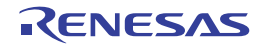

# 7.6 コマンド1バイト受信関数

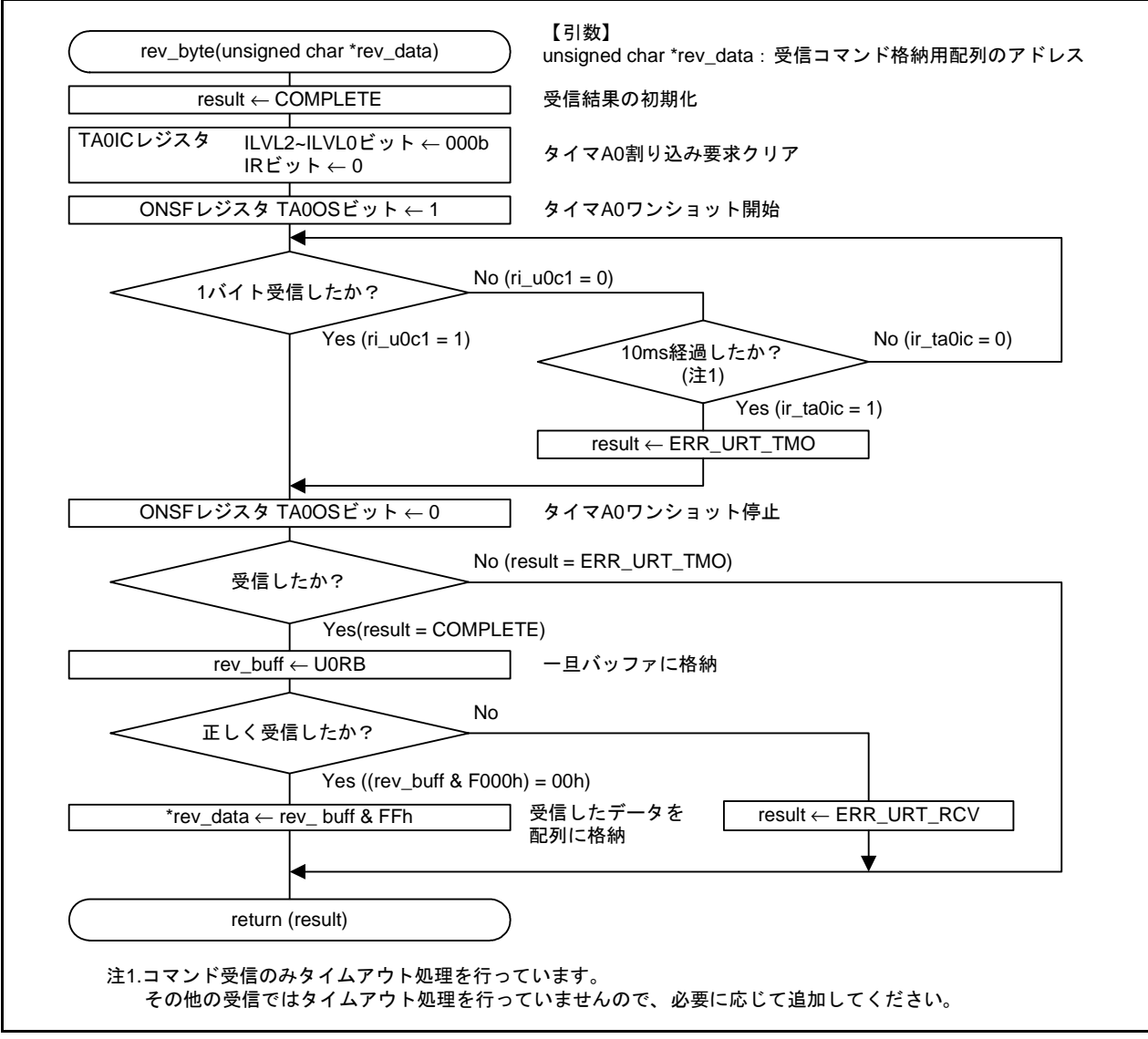

図 7.6 コマンド1バイト受信関数

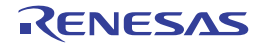

# 7.7 コマンドチェック関数

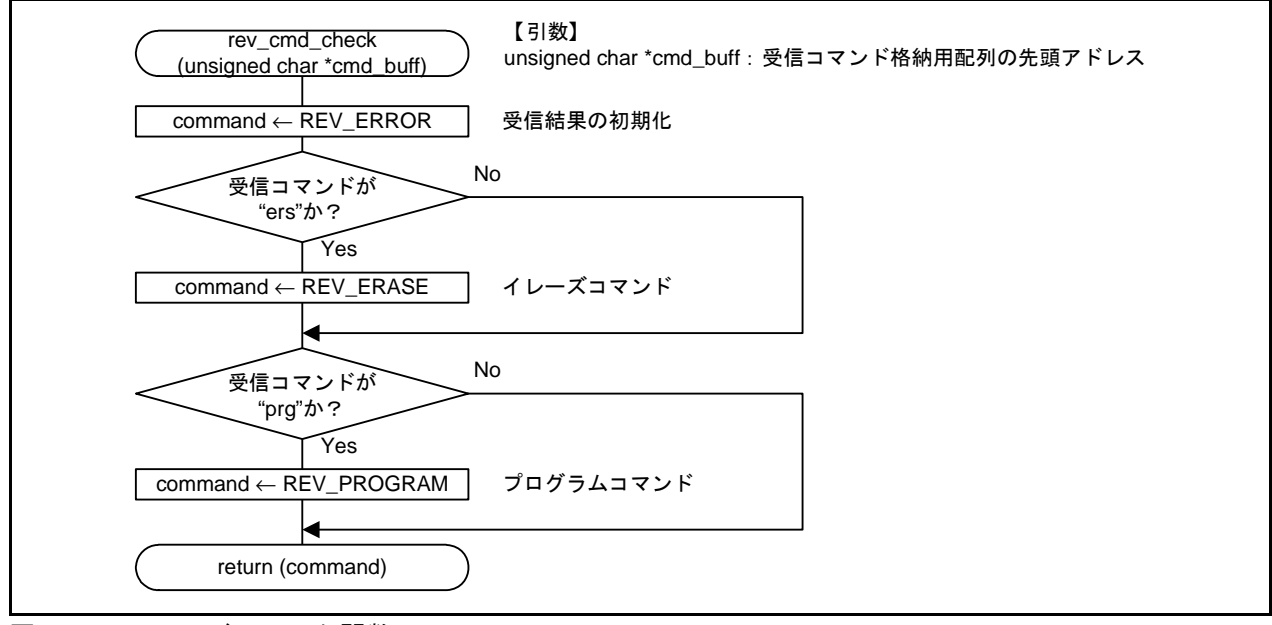

図 7.7 コマンドチェック関数

# 7.8 サイズ受信関数

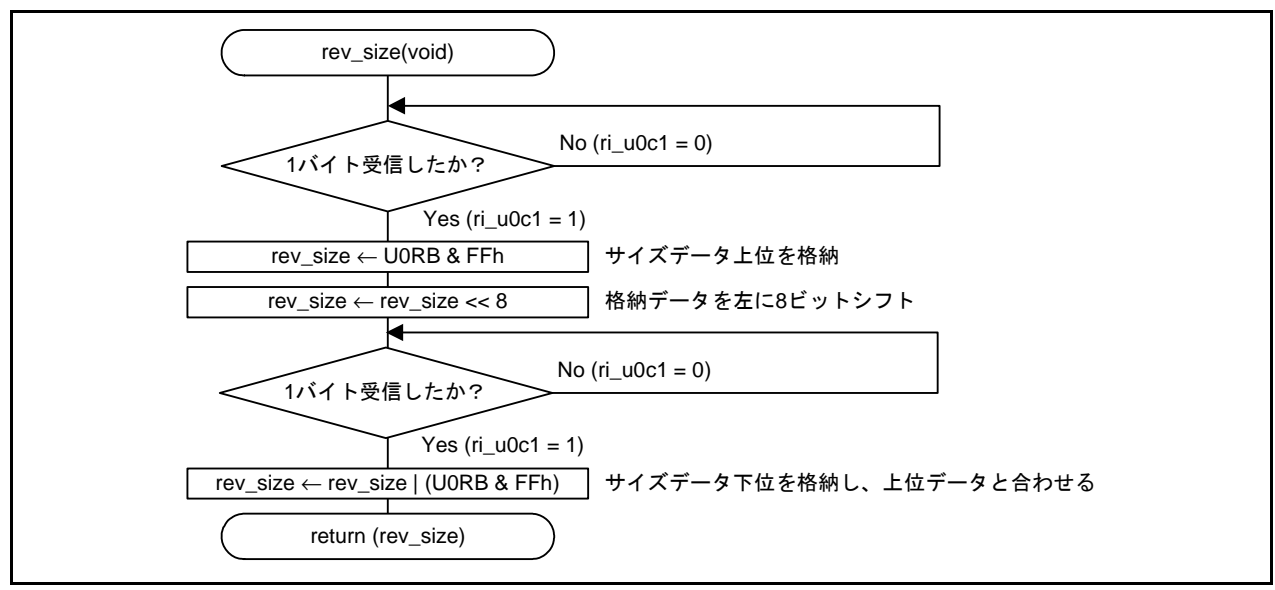

図 7.8 サイズ受信関数

# 7.9 プログラムデータ受信関数

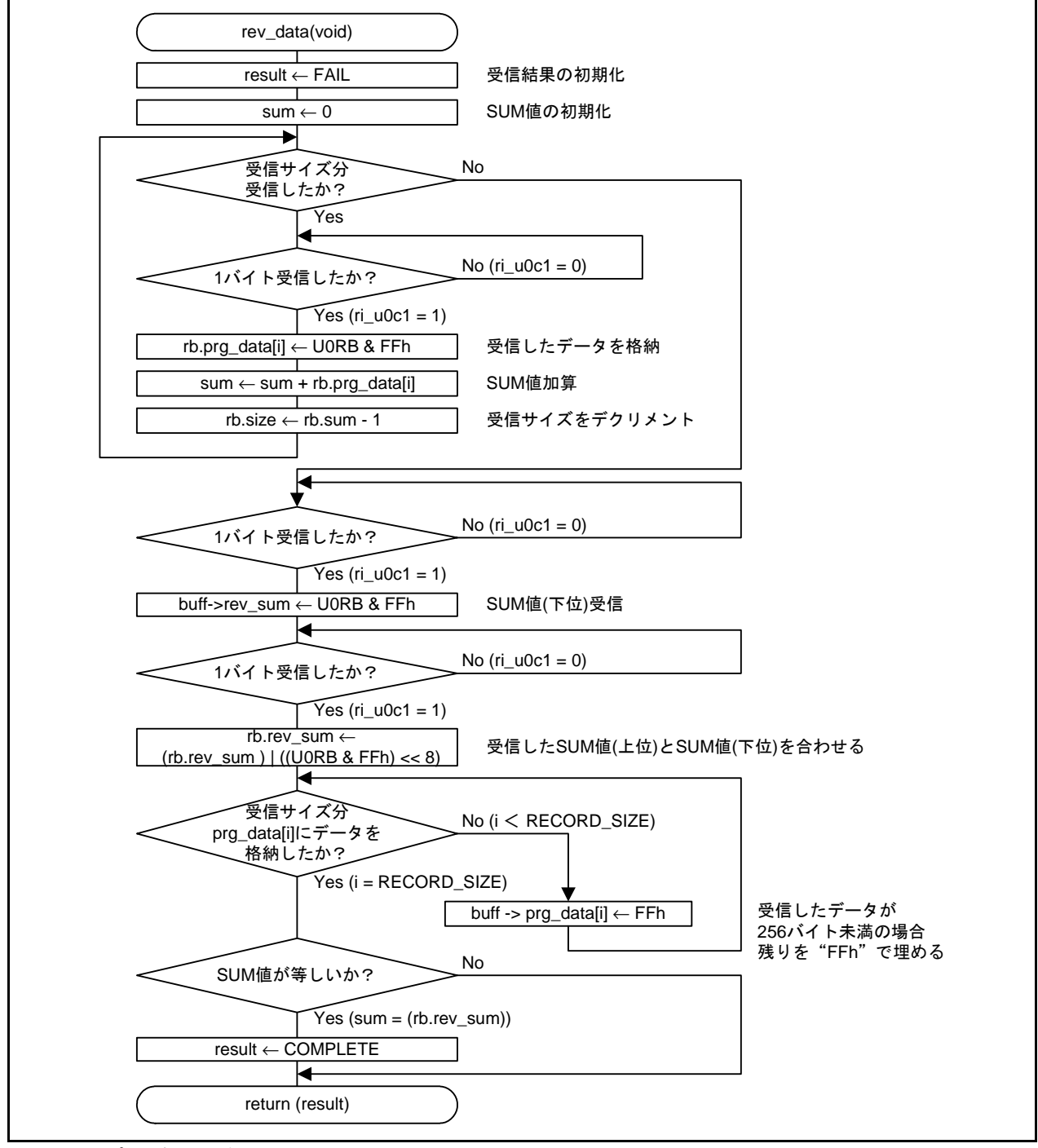

図 7.9 プログラムデータ受信関数

# 7.10 メッセージ送信関数

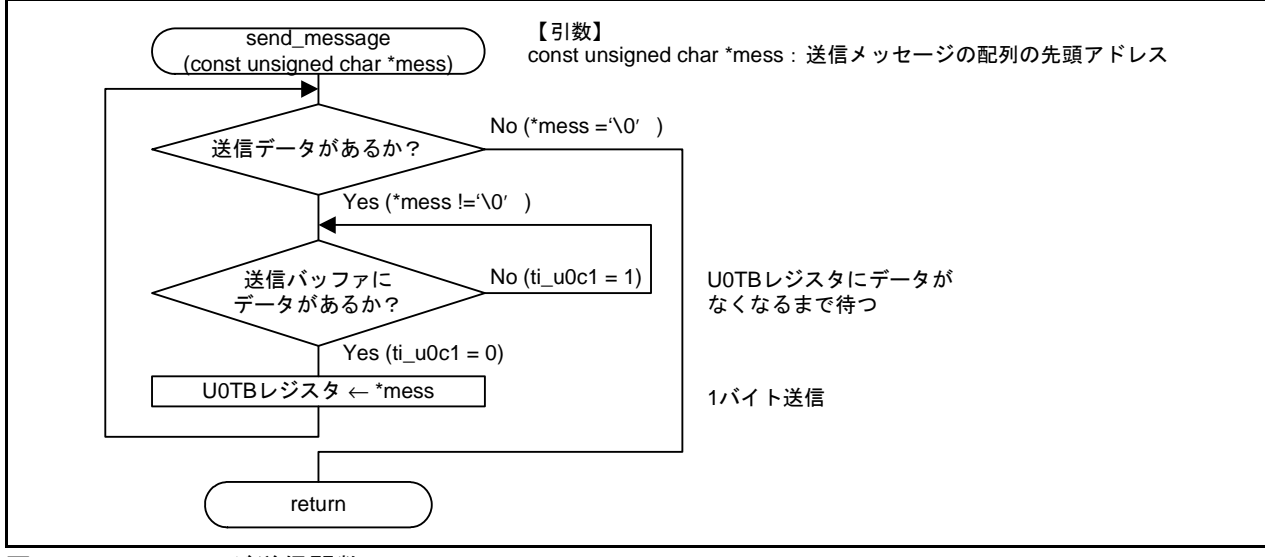

図 7.10 メッセージ送信関数

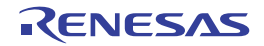

# 7.11 フラッシュメモリ消去関数

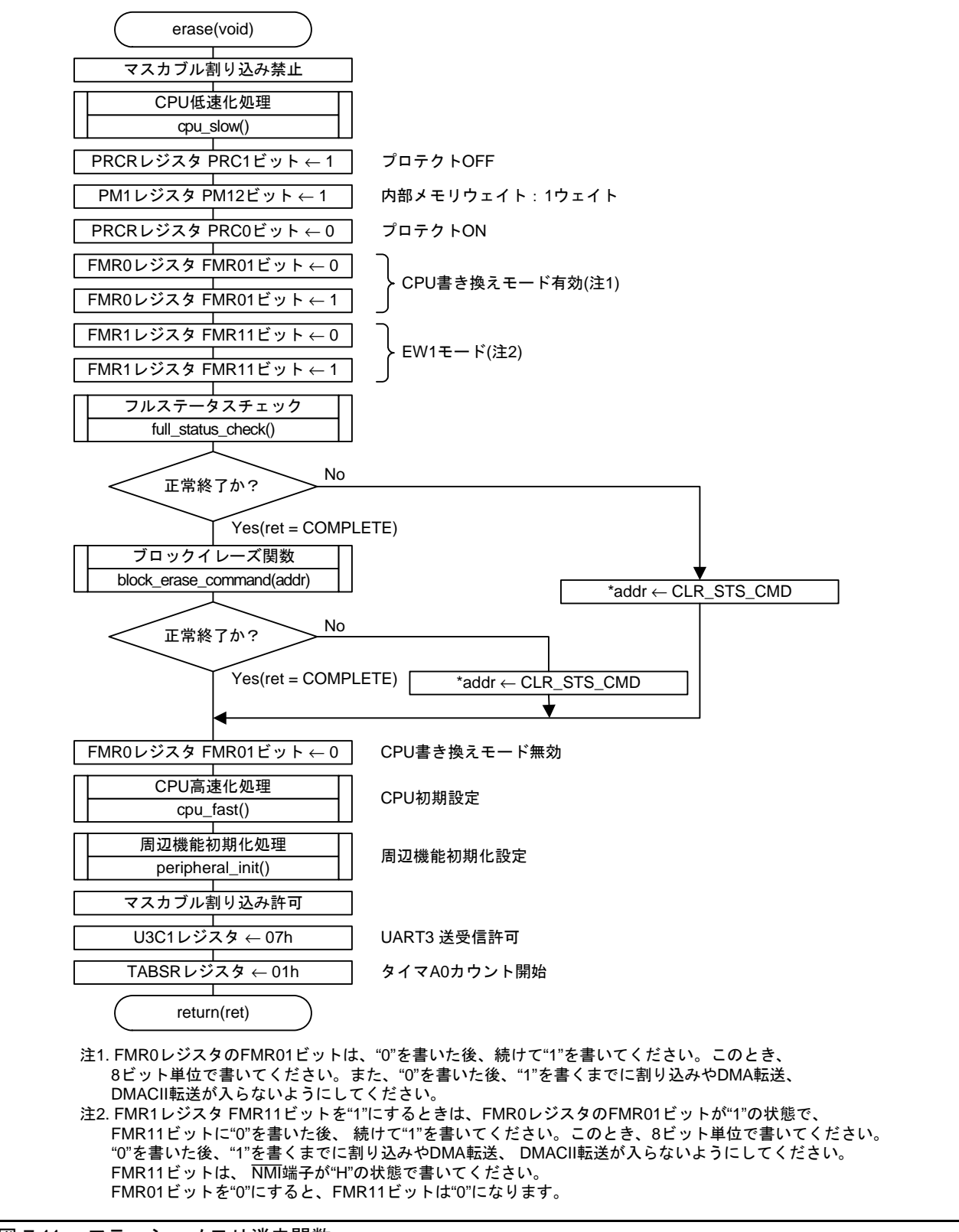

図 7.11 フラッシュメモリ消去関数

# 7.12 フラッシュメモリ書き込み関数

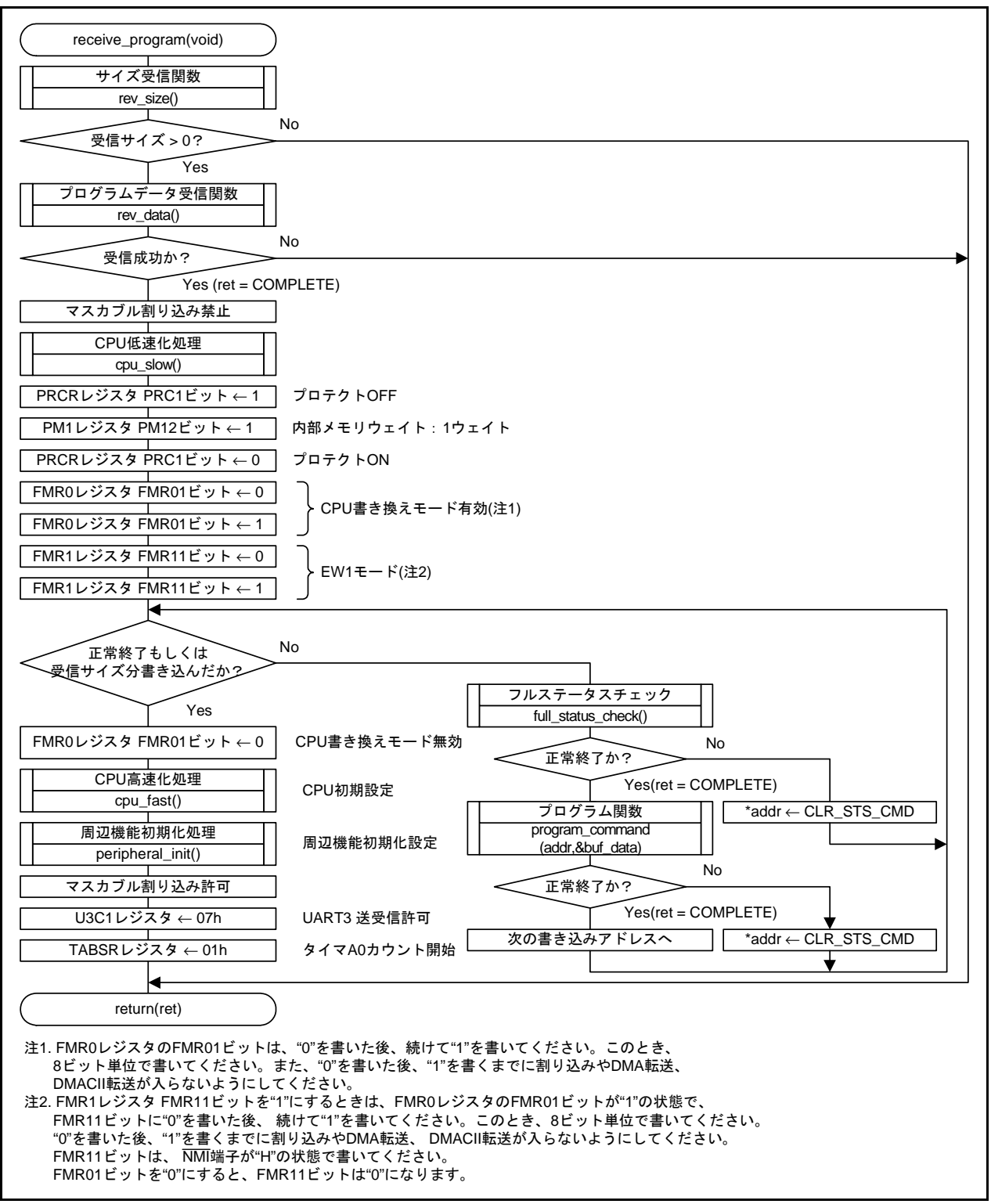

図 7.12 フラッシュメモリ書き込み関数

# 7.13 ブロックイレーズ関数

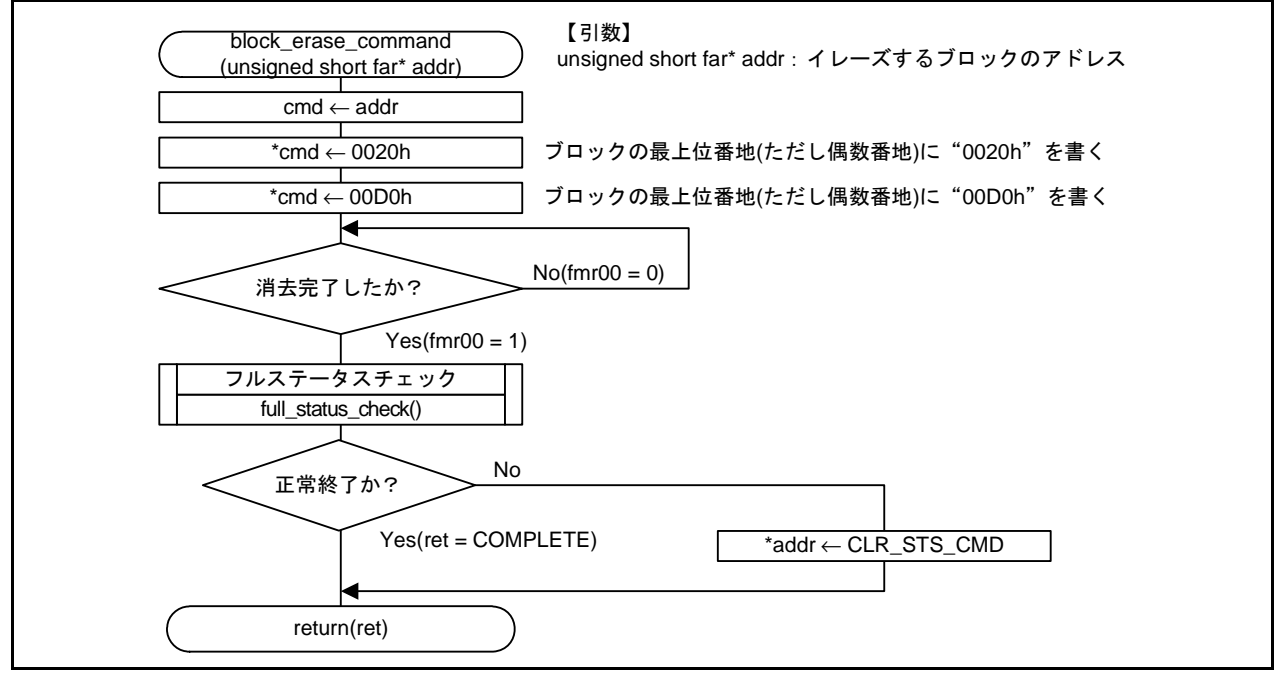

図 7.13 ブロックイレーズ関数

# 7.14 プログラム関数

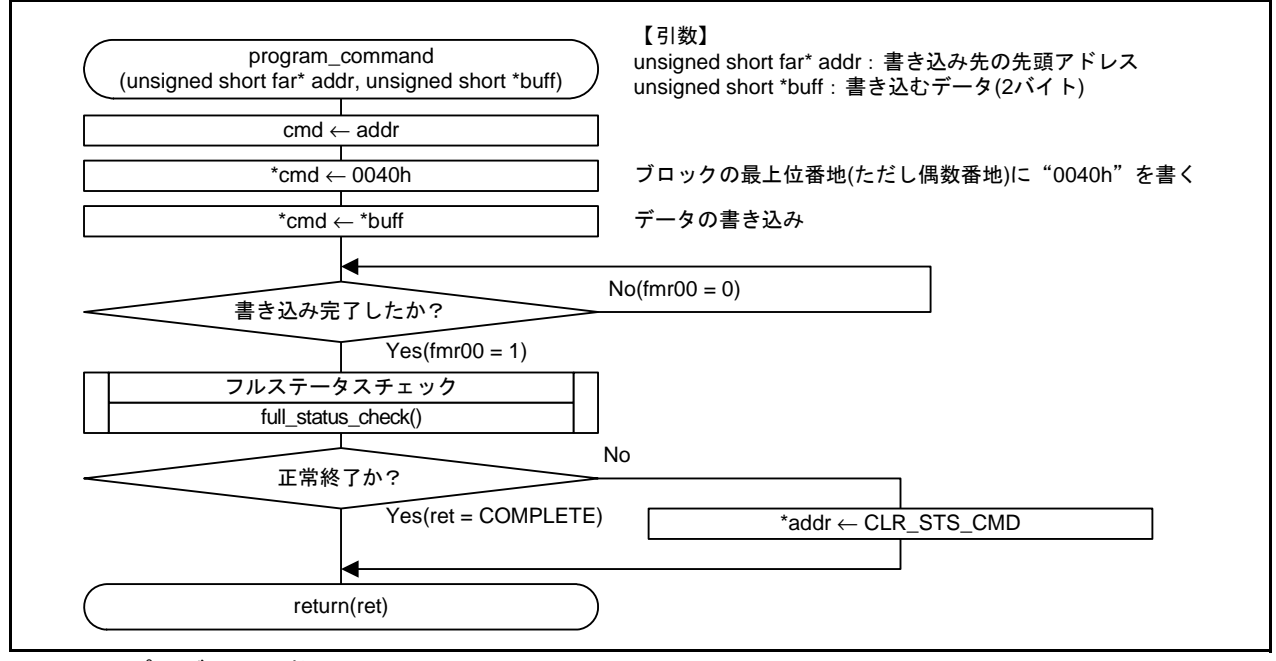

図 7.14 プログラム関数

# 7.15 フルステータスチェック関数

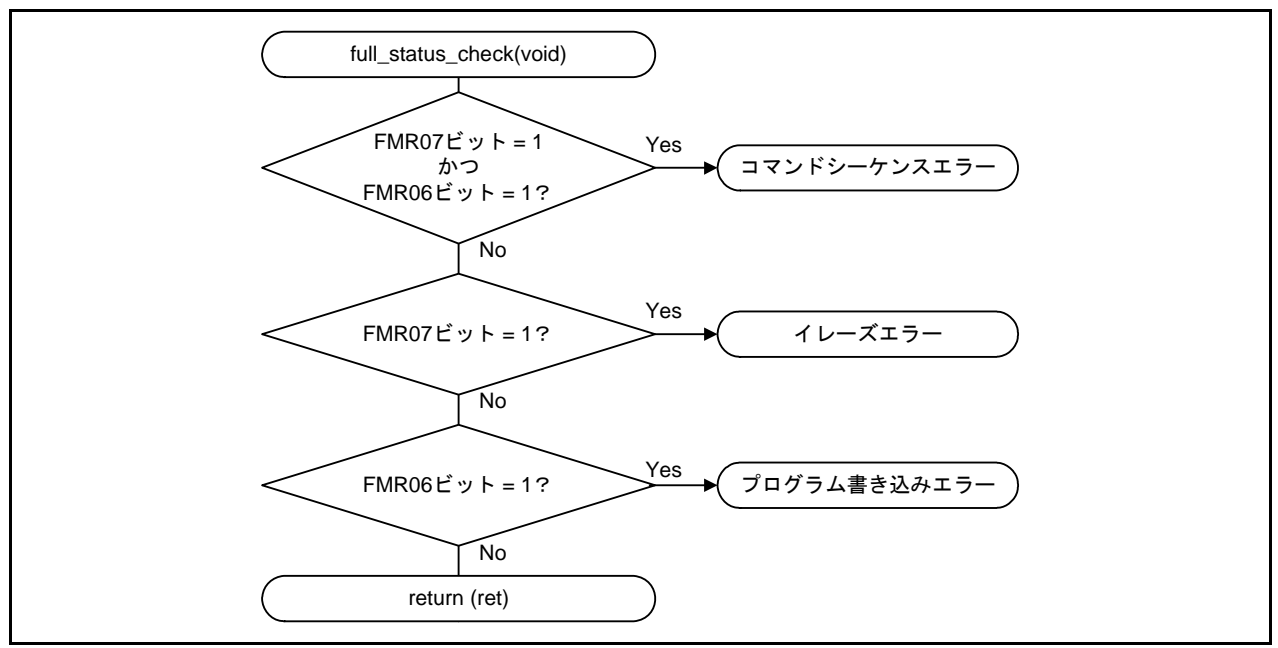

図 7.15 フルステータスチェック関数

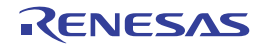

# 8. 参考プログラム

参考プログラムは、ルネサス エレクトロニクスホームページから入手してください。

# 9. 参考ドキュメント

M32C/84グループ(M32C/84, M32C/84T)ユーザーズマニュアル ハードウェア編 Rev.1.10 M32C/85グループ(M32C/85, M32C/85T)ユーザーズマニュアル ハードウェア編 Rev.1.03 M32C/87グループ(M32C/87, M32C/87A, M32C/87B) ユーザーズマニュアル ハードウェア編 Rev.1.51 M32C/88グループ(M32C/88T)ユーザーズマニュアル ハードウェア編 Rev.1.00 (最新版をルネサス エレクトロニクスホームページから入手してください。)

テクニカルアップデート/テクニカルニュース (最新の情報をルネサス エレクトロニクスホームページから入手してください。)

Cコンパイラマニュアル M32Cシリーズ用Cコンパイラパッケージ V.5.42 Release 00 Cコンパイラユーザーズマニュアル Rev.2.00 (最新版をルネサス エレクトロニクスホームページから入手してください。)

# ホームページとサポート窓口

ルネサス エレクトロニクスホームページ http://japan.renesas.com/

お問合せ先 http://japan.renesas.com/inquiry

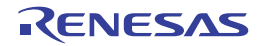

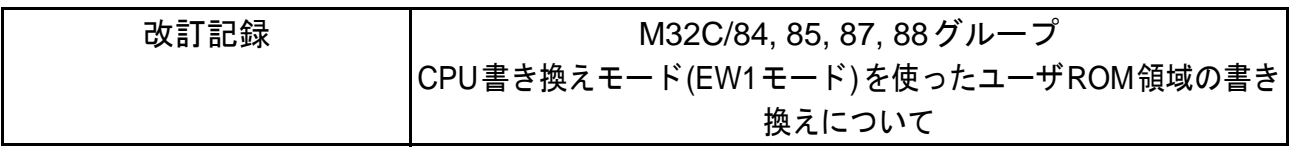

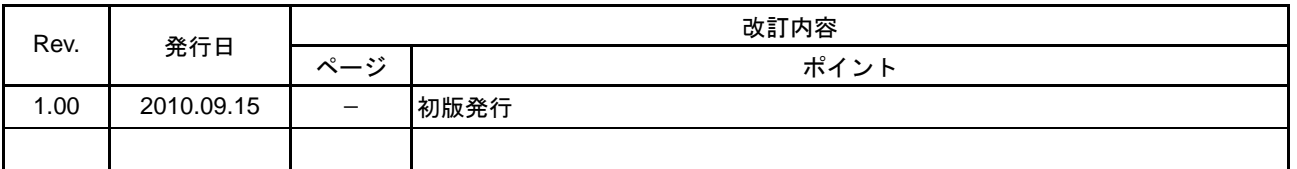

すべての商標および登録商標は、それぞれの所有者に帰属します。

#### 製品ご使用上の注意事項

ここでは、マイコン製品全体に適用する「使用上の注意事項」について説明します。個別の使用上の注意 事項については、本文を参照してください。なお、本マニュアルの本文と異なる記載がある場合は、本文の 記載が優先するものとします。

1. 未使用端子の処理

【注意】未使用端子は、本文の「未使用端子の処理」に従って処理してください。 CMOS 製品の入力端子のインピーダンスは、一般に、ハイインピーダンスとなっています。未使用端 子を開放状態で動作させると、誘導現象により、LSI 周辺のノイズが印加され、LSI 内部で貫通電流が 流れたり、入力信号と認識されて誤動作を起こす恐れがあります。未使用端子は、本文「未使用端子 の処理」で説明する指示に従い処理してください。

2. 電源投入時の処置

【注意】電源投入時は,製品の状態は不定です。

電源投入時には、LSI の内部回路の状態は不確定であり、レジスタの設定や各端子の状態は不定で す。

外部リセット端子でリセットする製品の場合、電源投入からリセットが有効になるまでの期間、端子 の状態は保証できません。

同様に、内蔵パワーオンリセット機能を使用してリセットする製品の場合、電源投入からリセットの かかる一定電圧に達するまでの期間、端子の状態は保証できません。

3. リザーブアドレス(予約領域)のアクセス禁止

【注意】リザーブアドレス(予約領域)のアクセスを禁止します。 アドレス領域には、将来の機能拡張用に割り付けられているリザーブアドレス(予約領域)がありま す。これらのアドレスをアクセスしたときの動作については、保証できませんので、アクセスしない ようにしてください。

4. クロックについて

【注意】リセット時は、クロックが安定した後、リセットを解除してください。

プログラム実行中のクロック切り替え時は、切り替え先クロックが安定した後に切り替えてくださ い。

リセット時、外部発振子(または外部発振回路)を用いたクロックで動作を開始するシステムでは、 クロックが十分安定した後、リセットを解除してください。また、プログラムの途中で外部発振子 (または外部発振回路)を用いたクロックに切り替える場合は、切り替え先のクロックが十分安定し てから切り替えてください。

5. 製品間の相違について

【注意】型名の異なる製品に変更する場合は、製品型名ごとにシステム評価試験を実施してくださ い。

同じグループのマイコンでも型名が違うと、内部 ROM、レイアウトパターンの相違などにより、電 気的特性の範囲で、特性値、動作マージン、ノイズ耐量、ノイズ輻射量などが異なる場合がありま す。型名が違う製品に変更する場合は、個々の製品ごとにシステム評価試験を実施してください。

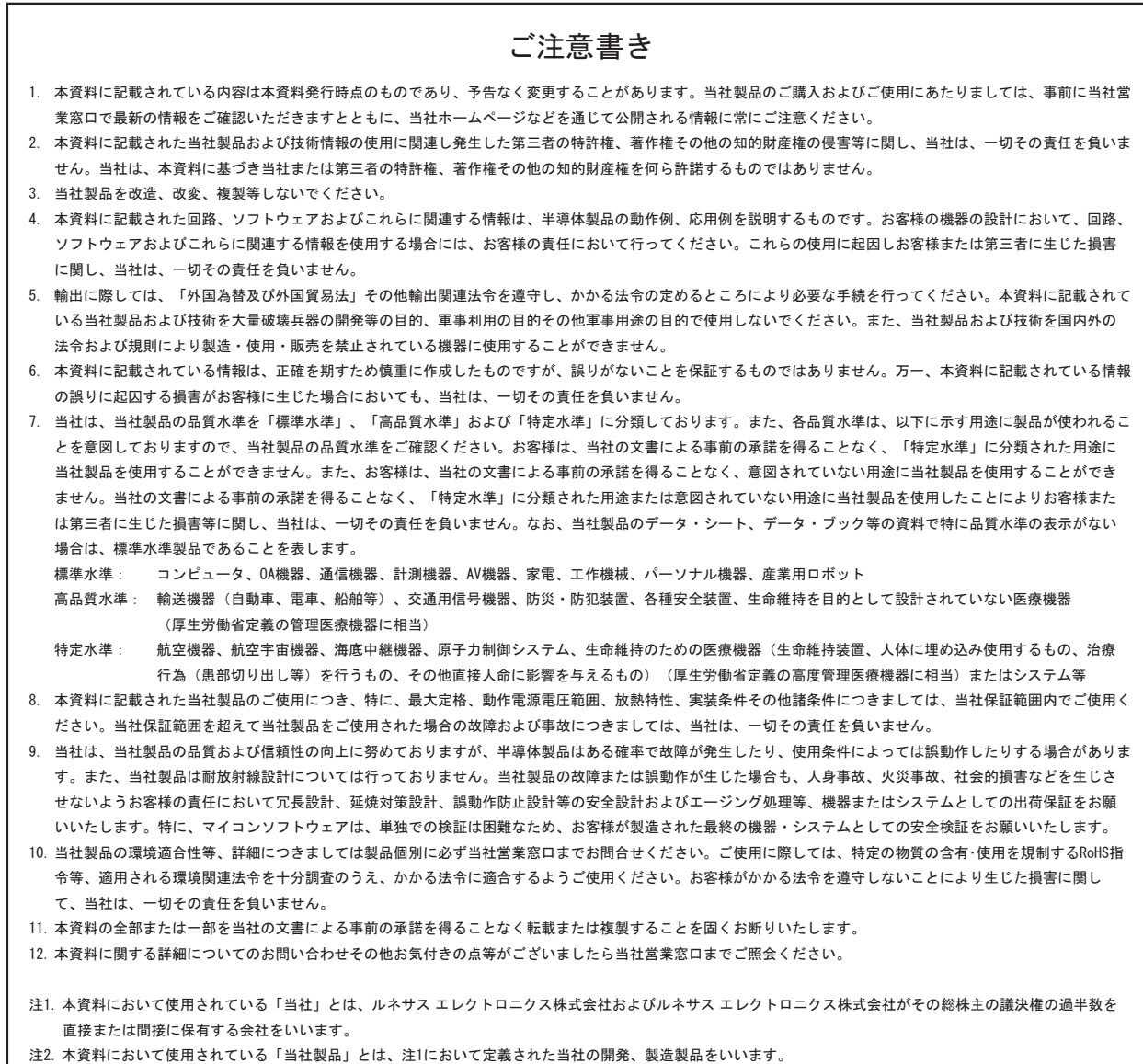

# RENESAS

#### ルネサスエレクトロニクス株式会社

http://www.renesas.com

ルネサス エレクトロニクス販売株式会社 〒100-0004 千代田区大手町2-6-2(日本ビル) (03)5201-5307

※営業お問合せ窓口の住所・電話番号は変更になることがあります。最新情報につきましては、弊社ホームページをご覧ください。

■技術的なお問合せおよび資料のご請求は下記へどうぞ。 ޓ✚ว߅วߖ5ญ㧦http://japan.renesas.com/inquiry

■営業お問合せ窓口